## **The Diabetes SIP Worksheet**

From the 'Items Completed per Patient' graph, click the 'Worksheet' button to get a list of the patients in any segment(s) of the graph and view the list as a Diabetes SIP Worksheet.

The worksheet reports which items have been completed for a patient. For completed items it reports in the item column either

- the value of an item where it can, or
- a tick () where no value is available (eg. smoking).

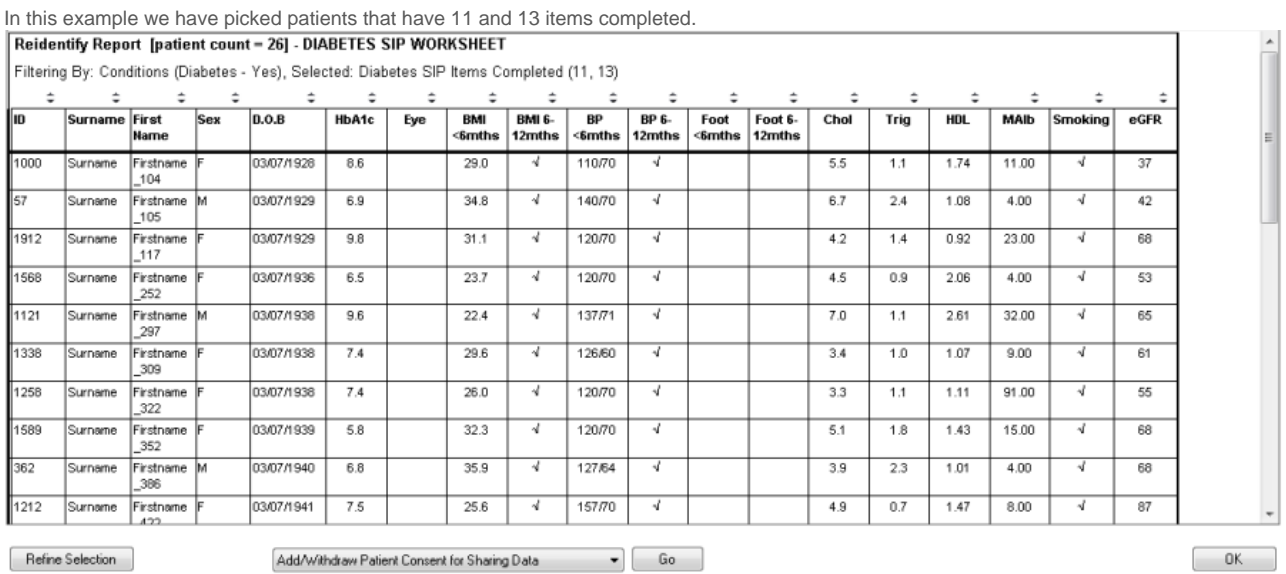

Refine Selection

Figure 57: Diabetes SIP Worksheet

NOTE:

Old Extract Files will only have a possible maximum of 10 items counted. BMI, BP and Foot items in the last 6-12mths have not been collected.

**When claiming a SIP payment you should always check all requirements have been met in your clinical software system.**